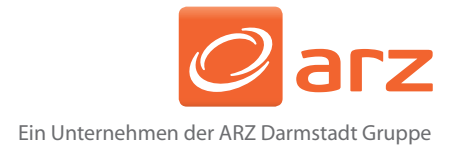

# Neu: Pflegehilfsmittel online erfassen und drucken

Über unsere Website www.arz-darmstadt.de loggen Sie sich bitte mit **Benutzernamen**  und **Kennwort** in die ARZ-Onlinedienste ein.

Danach klicken Sie auf **Abrechnung** und **Pflegehilfsmittel** und erstellen in dem sich nun öffnenden Fenster einen neuen Pflegehilfsmittel-Beleg mit Klick auf

Wer möchte, kann sich an dieser Stelle auch ein Anleitungsvideo zur Erfassung von Pflegehilfsmitteln anzeigen lassen.

Login ARZ Online-Dienste

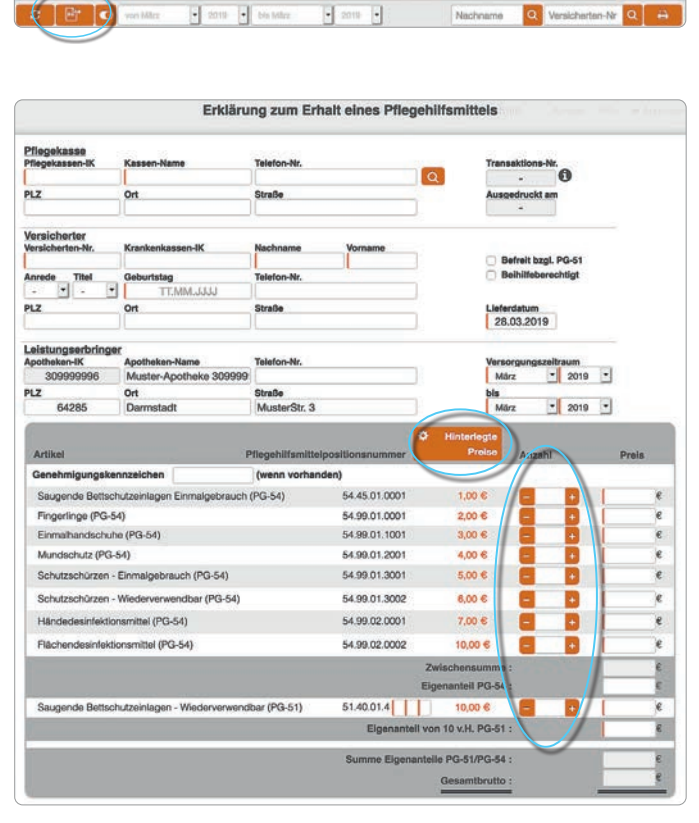

Füllen Sie jetzt den neuen Pflegehilfsmittel-Beleg aus:

- Pflegekasse
- Versicherter
- Befreit bzgl. PG 51/Beihilfeberechtigt
- Lieferdatum
- Versorgungszeitraum

Mit Klick auf **Hinterlegte Preise** können Preisangaben individuell erfasst, geändert und gespeichert werden.

Mit Klick auf **+/-** wird die Anzahl (Menge) vorgegeben und die jeweiligen Preise werden automatisch berechnet.

Mit Klick auf **Anlegen** wird der neue Beleg gespeichert. Er kann jederzeit aufgerufen, bearbeitet und gedruckt werden.

Mit Klick auf **Abschließen und Drucken** wird der Beleg geprüft. Sollten notwendige Angaben fehlen oder nicht plausibel sein,

werden Sie darauf aufmerksam gemacht. Erst nach Korrektur der entsprechenden Angabe(n) kann der Beleg gedruckt werden.

## **Wichtig:**

**Bitte den ausgedruckten Beleg vom Kunden unterschreiben lassen und in die Rezeptbox zur Abrechnung legen.**

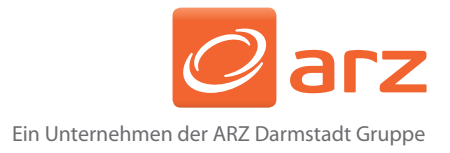

## **Das sollten Sie außerdem wissen:**

- Alle angelegten Belege werden als Liste angezeigt.
- Das Druckersymbol am Ende einer Zeile bedeutet, dass der Beleg gedruckt wurde.
- Wurde ein Beleg bereits gedruckt, kann dieser nicht mehr geändert werden.
- Nur ausgedruckte, unterschriebene und eingereichte Belege werden abgerechnet.
- Abgeschlossene Belege können jederzeit aufgerufen und als Vorlage verwendet werden.

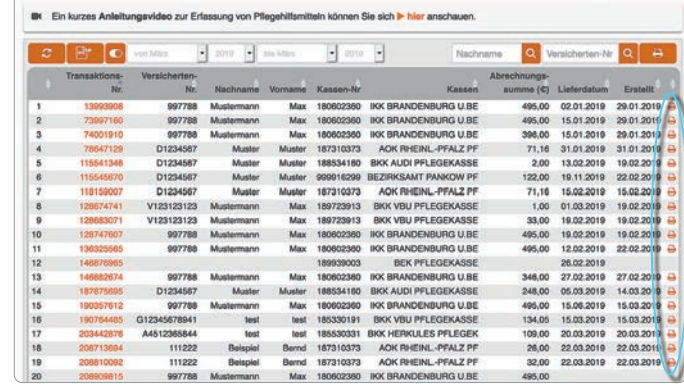

Mit Klick auf **Als Vorlage nehmen** kann ein **neuer Beleg mit bestehenden Einträgen** erstellt und weiter bearbeitet werden.

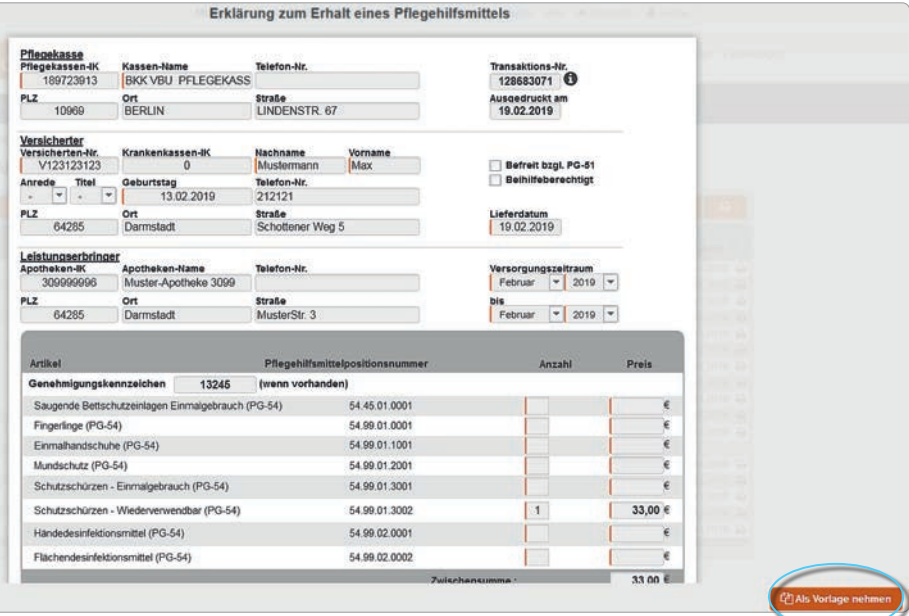

#### **Ihre Vorteile:**

- ✓ Keine Erfassungsfehler aufgrund von handschriftlich ausgefüllten Formularen
- ✓ Keine Berechnungsfehler, da das System rechnet
- ✓ Bereits erfasste Patienten können mit Hilfe einer Vorlage schnell bearbeitet werden
- ✓ Rechnungspreise können fest hinterlegt werden
- ✓ Überblick über bereits erstellte Belege pro Versicherten, deshalb keine Nachfragen bei der Kasse

#### **Die Hotline hilft Ihnen gerne weiter:**

Andrea Zöller, Telefon: 06151 7002 - 296, a.zoeller@arz-darmstadt.de